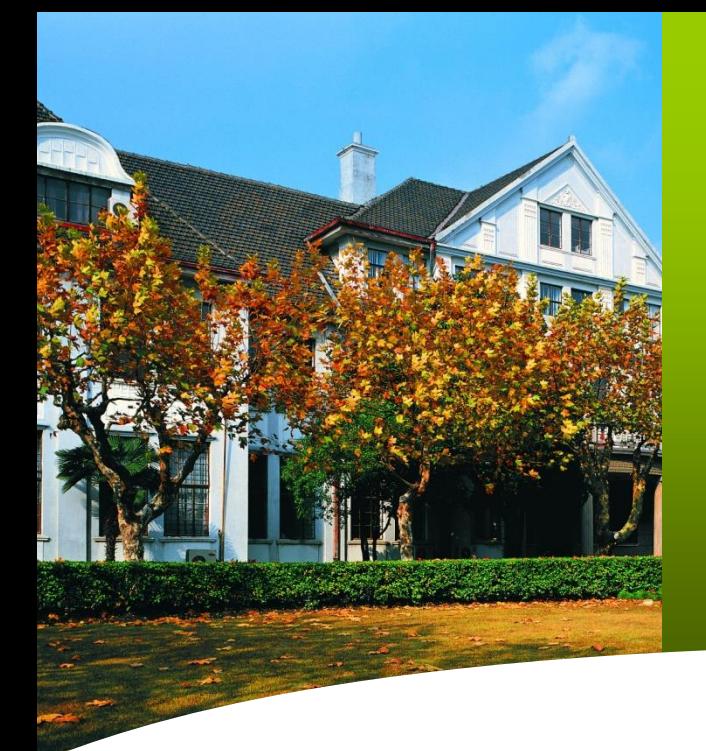

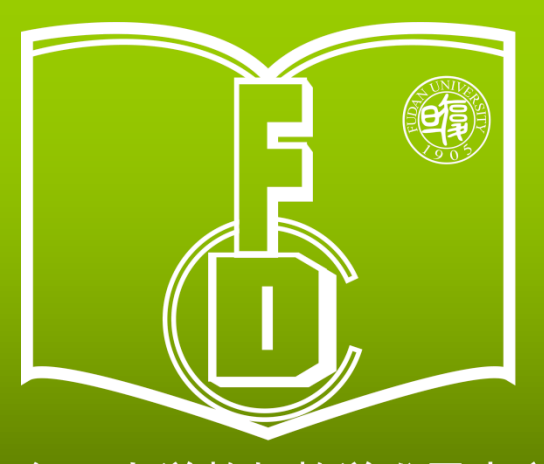

复旦大学教师教学发展中心 **Center for Faculty Development Fudan University** 

**MERCHTENER** 日印资攀 日覆日子 8学生设在学生

 $-1.758$ 

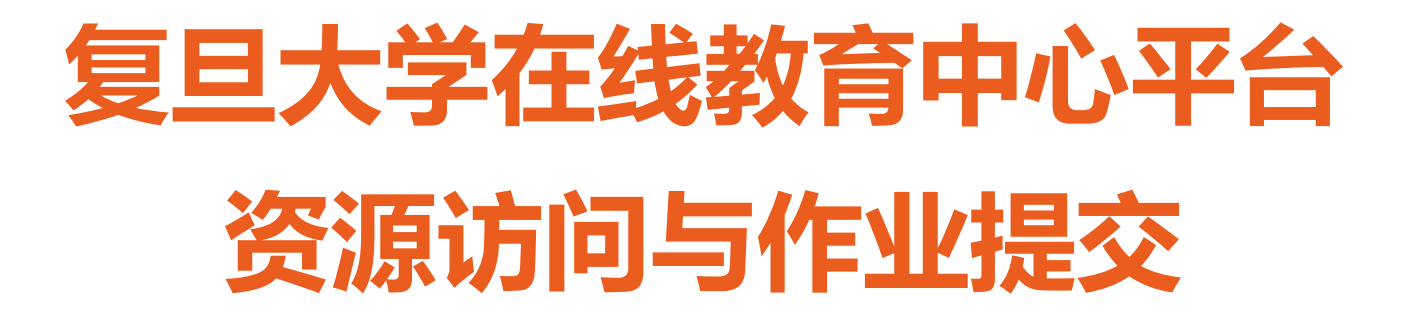

**第15期教师教学发展(2020年春季学期)**

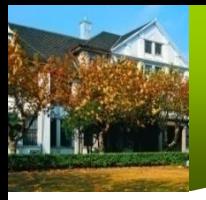

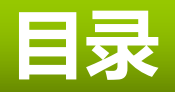

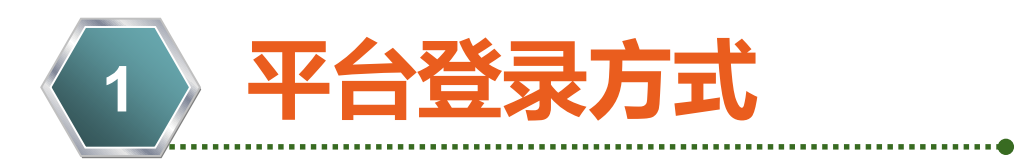

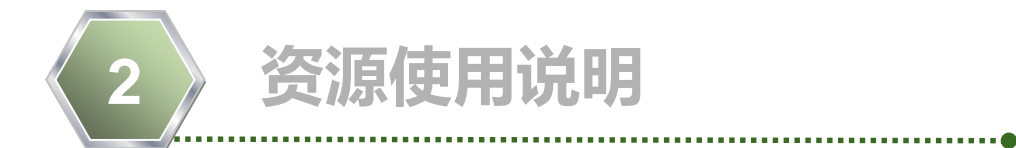

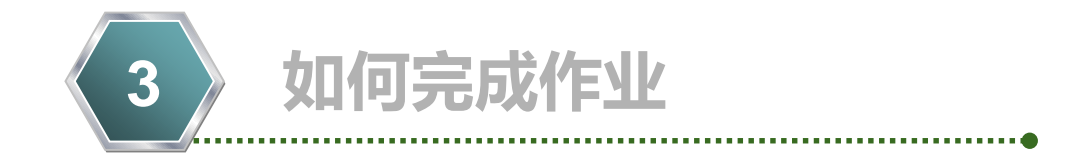

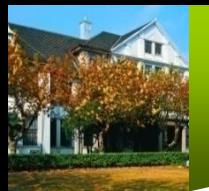

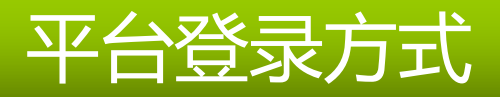

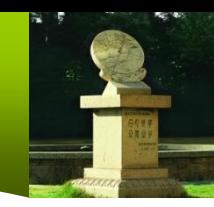

**1.网页登录**

## 打开<http://fudan.mooc.chaoxing.com/portal> 点击右上角"复旦UIS登录",输入urp用户名和密码,即可。

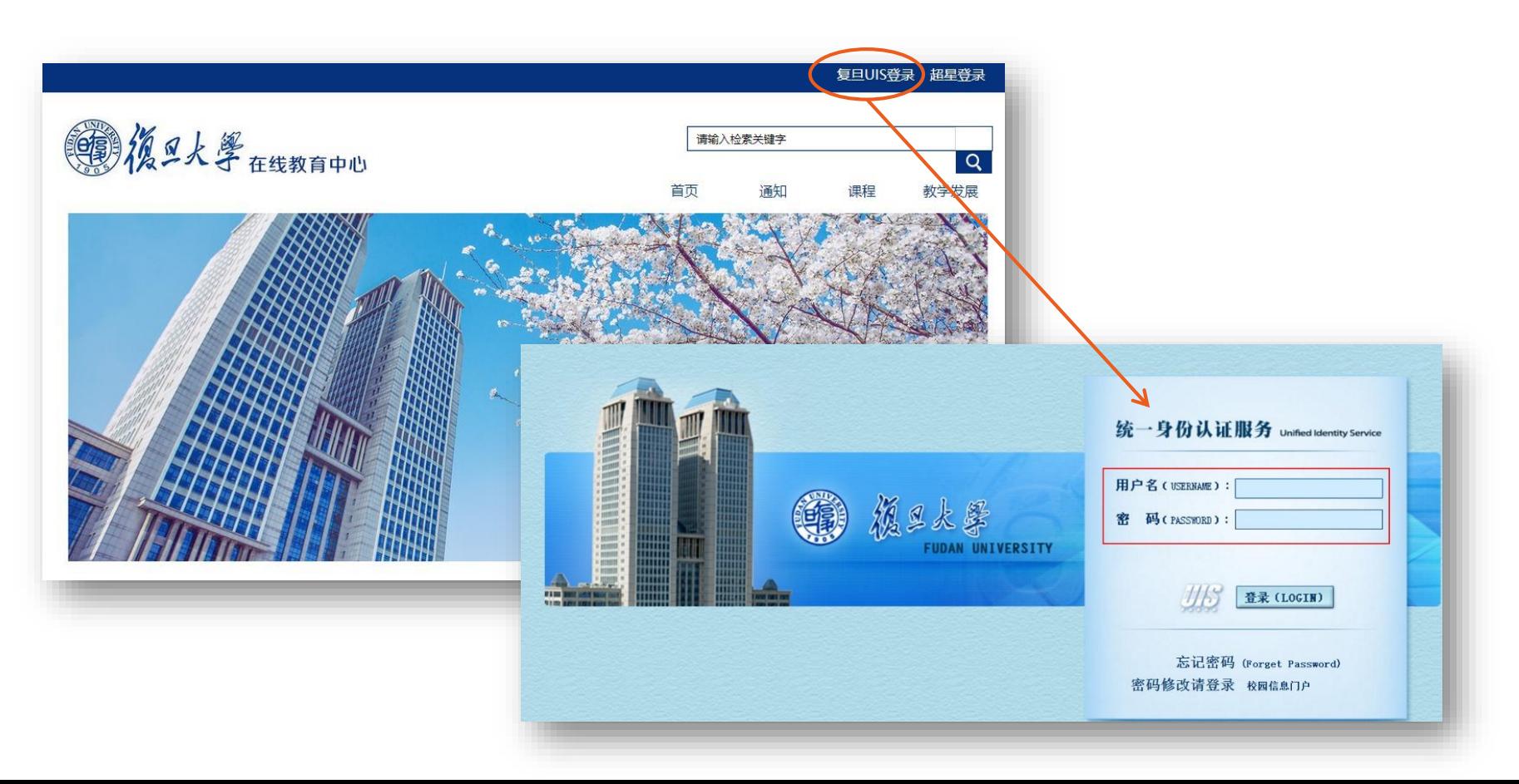

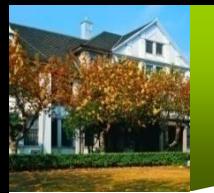

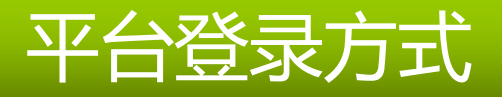

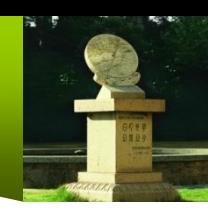

# **2.手机移动端app登录**

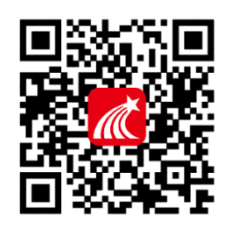

扫右侧二维码,即可下载安装手机移动端app"学习通"。

(1)安卓版:打开手机应用市场搜索"超星学习通",下载安装包后进行安装。 (2)IOS版:打开App Store搜索"超星学习通"后进行获取、安装。

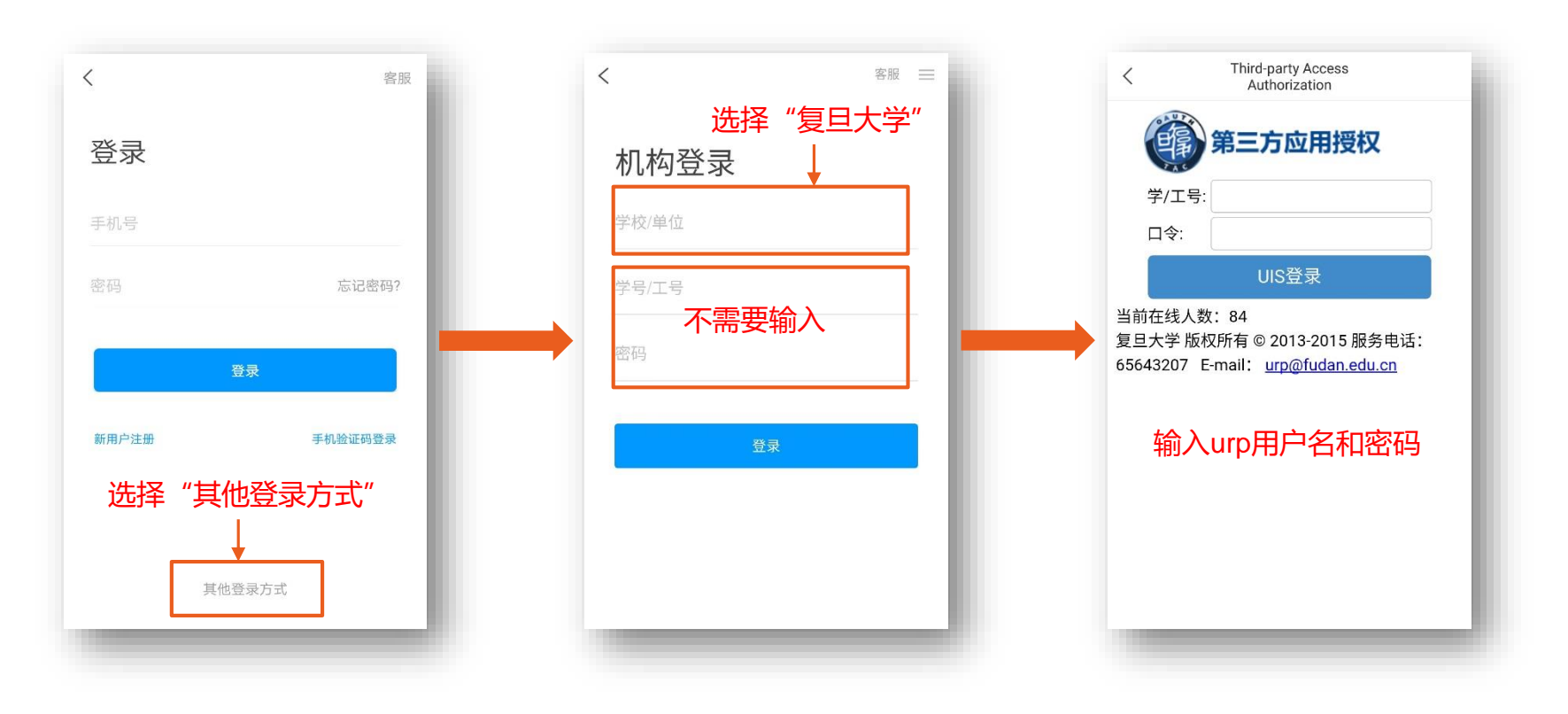

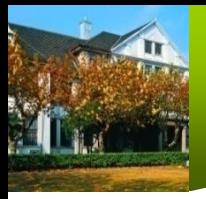

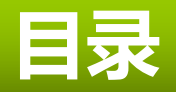

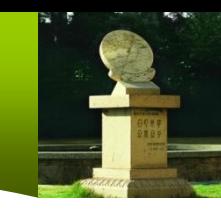

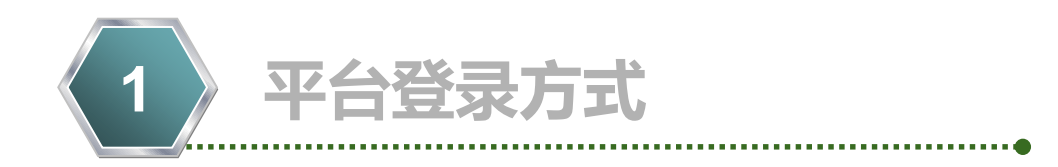

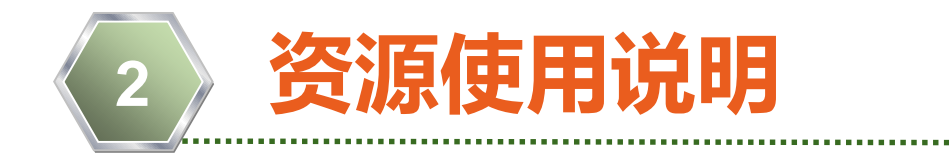

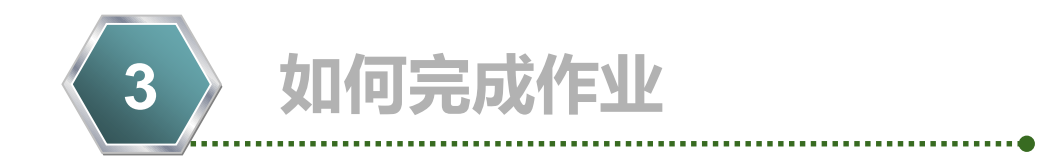

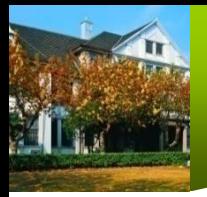

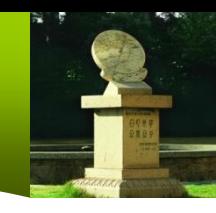

## **1. 选择课程**

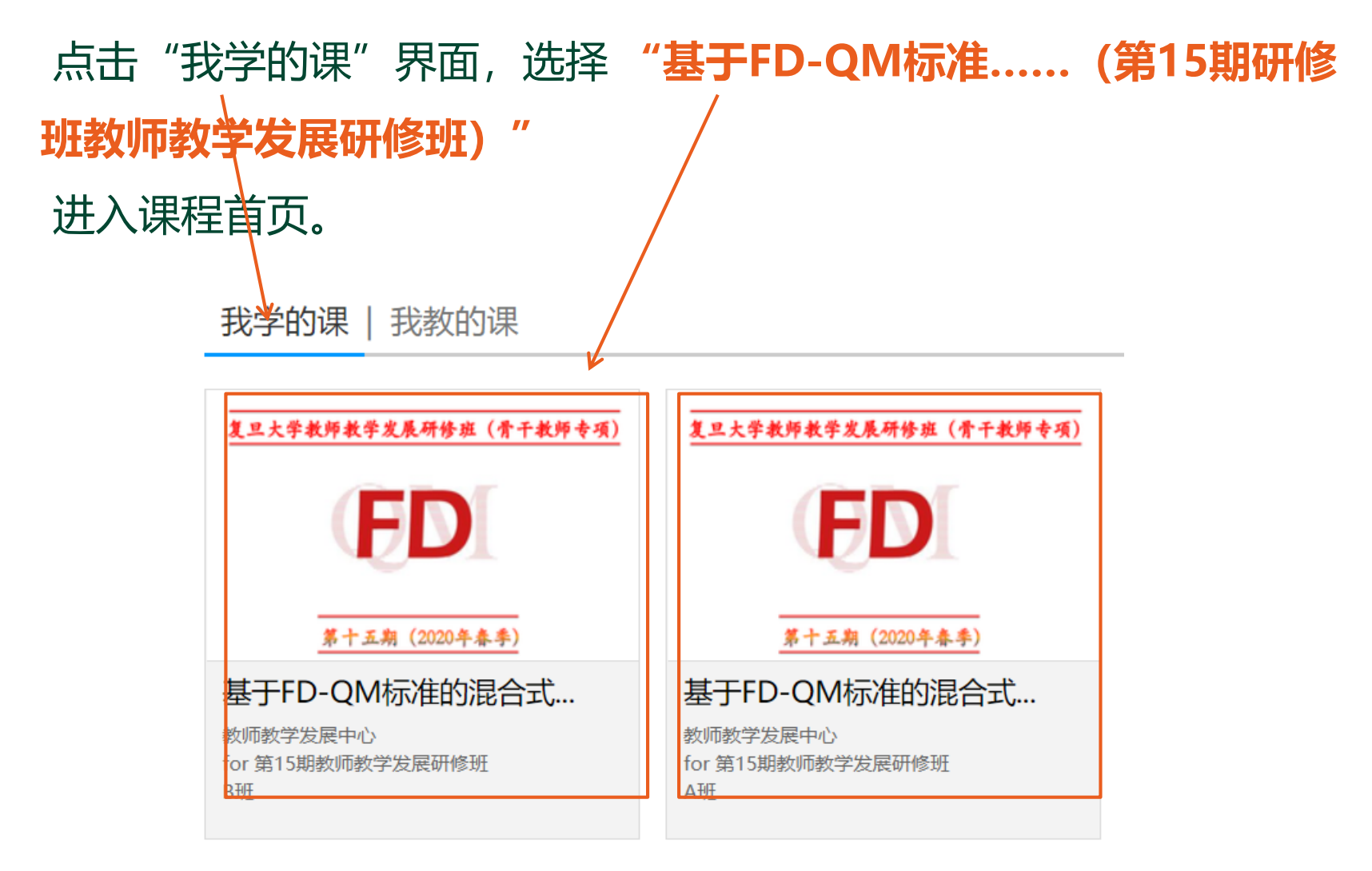

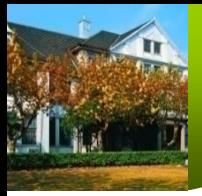

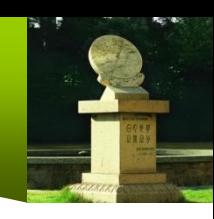

## **2. 进入课程资源页面**

基于FD-QM标准的混合式课... 课程评价

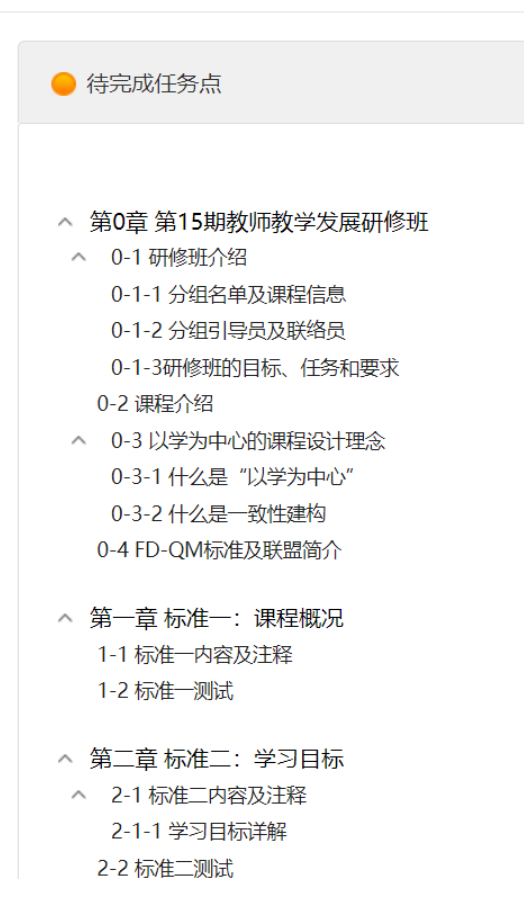

### 可看到本课程资源列表,有10章内容:

- 0章. 研修班简介
- 1-8. FD-QM8大类标准
- 附录1. 相关讲座(含开班)

附录2. 使用超星平台建课

### **点击相关章节,可进入学习内容**

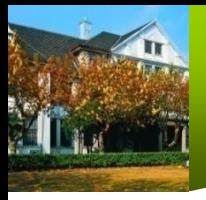

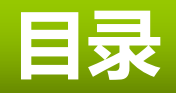

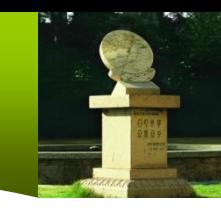

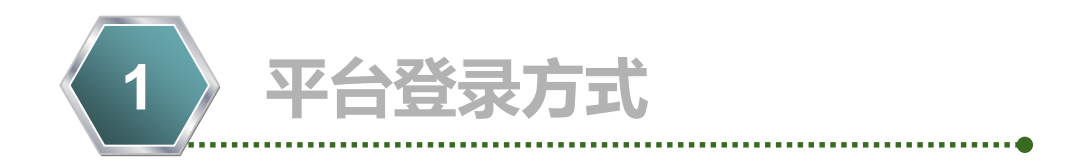

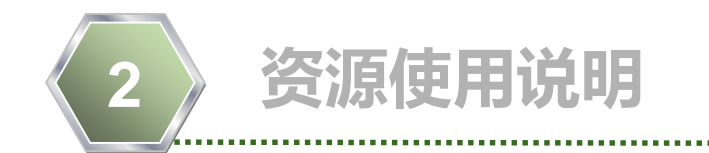

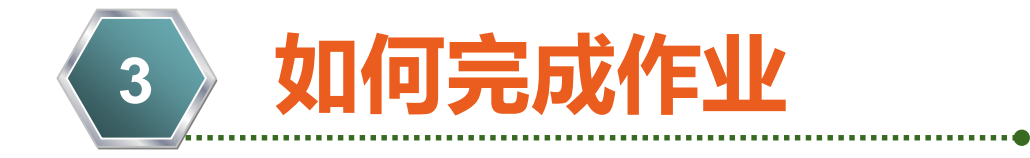

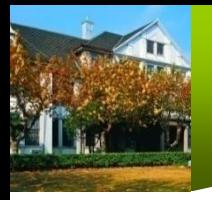

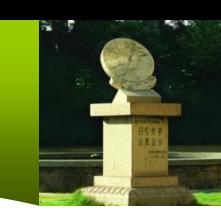

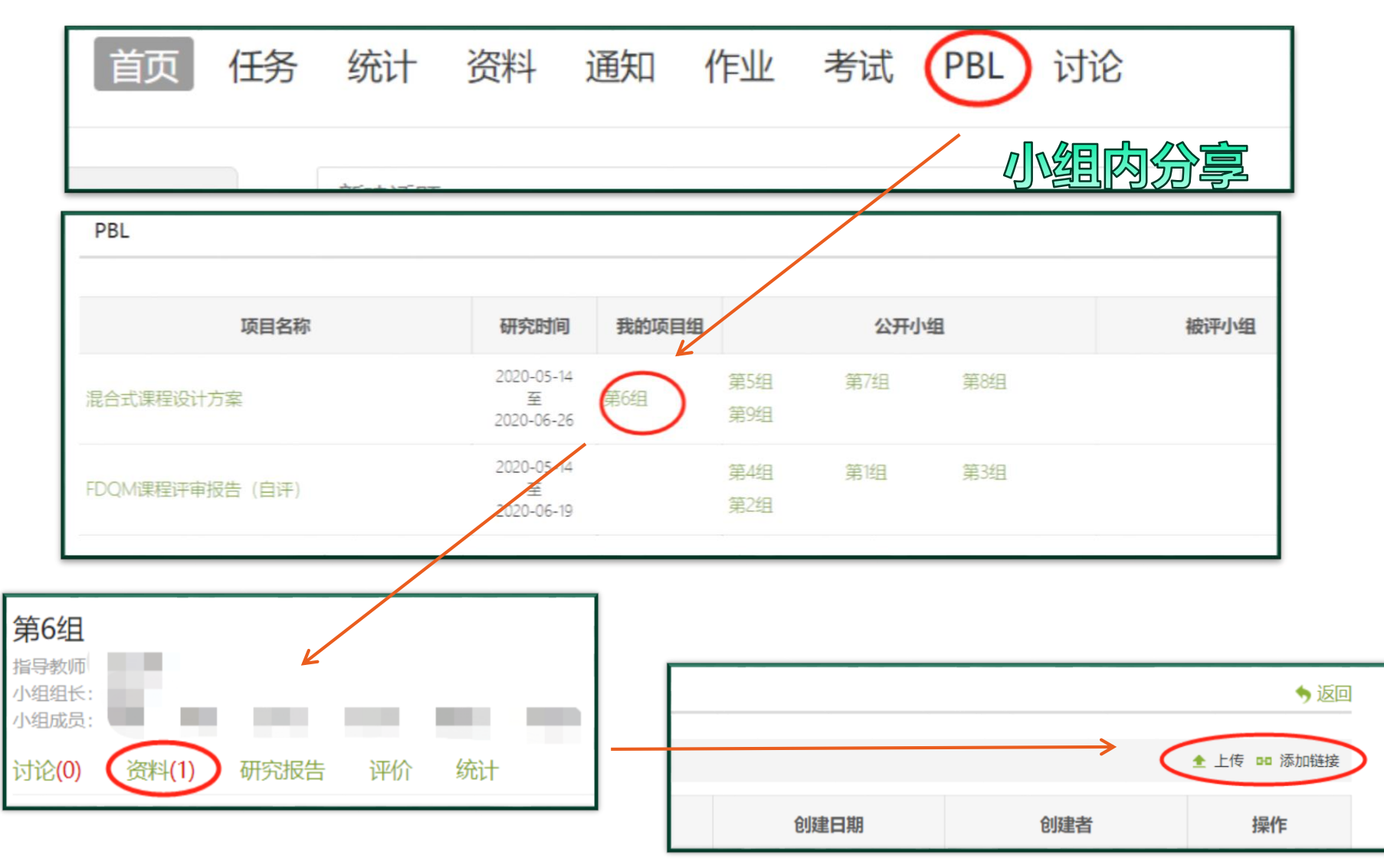

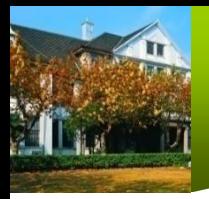

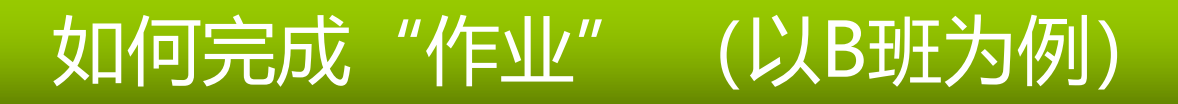

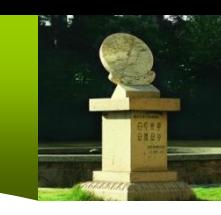

**1. 进入"作业"模块**

点击导航栏的"作业",再点击"做作业"。

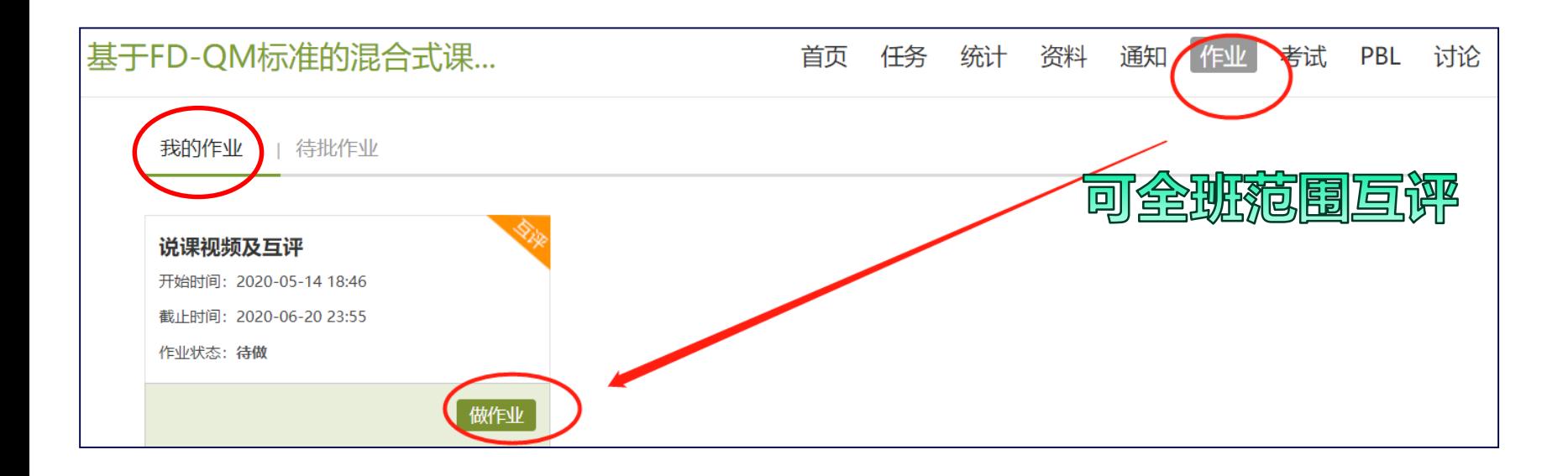

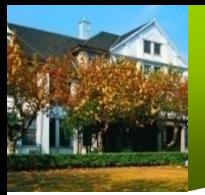

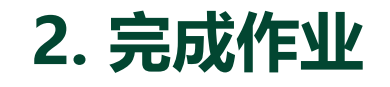

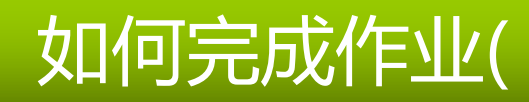

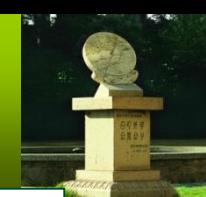

### 说课视频与互评

题量: 2 满分: 100 分 创建者: 曾勇 截止时间: 2020-06-20 11:30

#### 一.简答题 (共2题,100.0分)

- 1 为了便于互评, 请告知互评同伴互评以下信息:
	- 1) 您的课程名称?
	- 2) 您的课程学生登录网址?
	- 3) 学生身份账号和登录密码?

【如是超星平台:请将以下账号作为互评账号,加入到课程学生名单中(添加路径"管理"——"班级管理":

- 账号: 20200515
- 姓名: 互评
- 密码: fd20200515 (请勿修改, 以方便其他老师登录) 】

#### 填写答案

 $Q \Omega \pi U \boxtimes \Phi$  li finition  $\Omega$ 

结合拟建课程的教学设计思路,完成一份PPT录屏的说课视频(3-5分钟),提交到本"作业"模块。完成并互评2份作业。  $\mathcal{P}$ 

填写答案

**2 Ω π U Ω Φ 上传附件** JJ

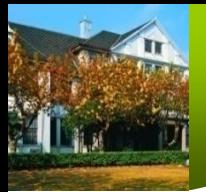

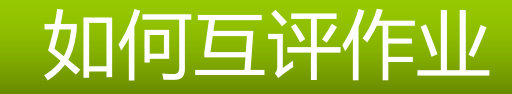

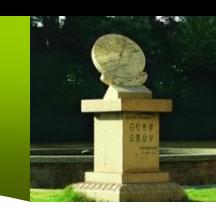

# **3. 互评作业(提交作业后,到互评时间能见到同学作业)**

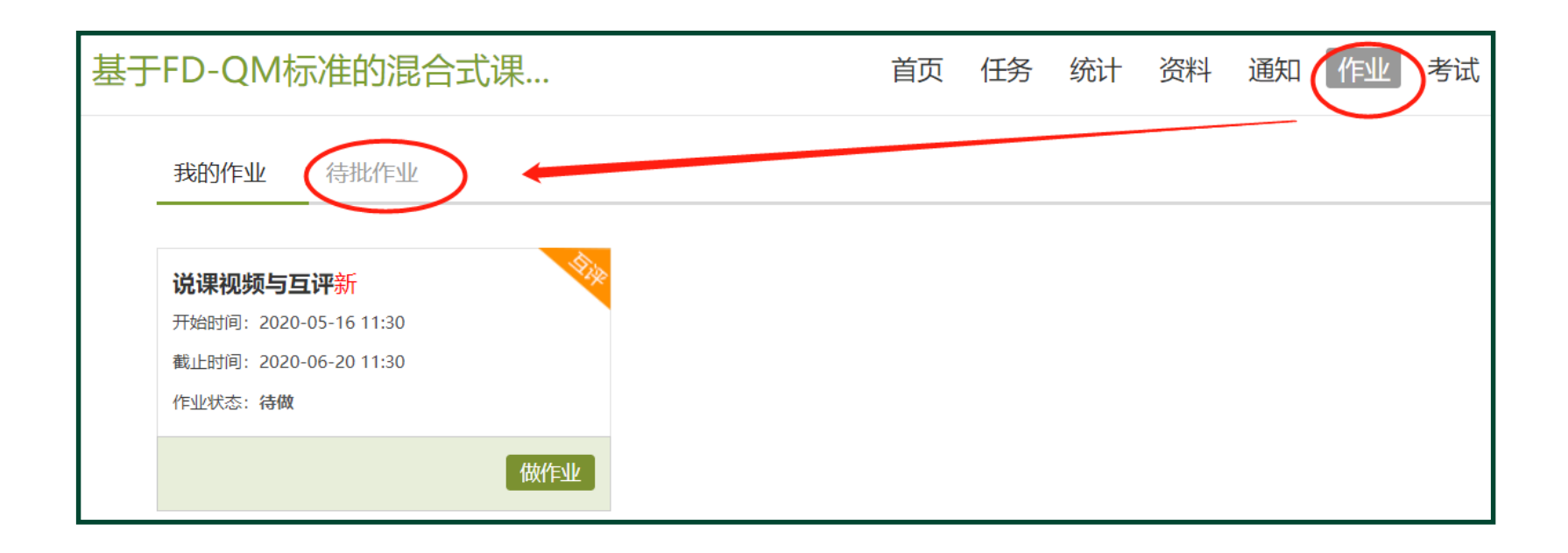

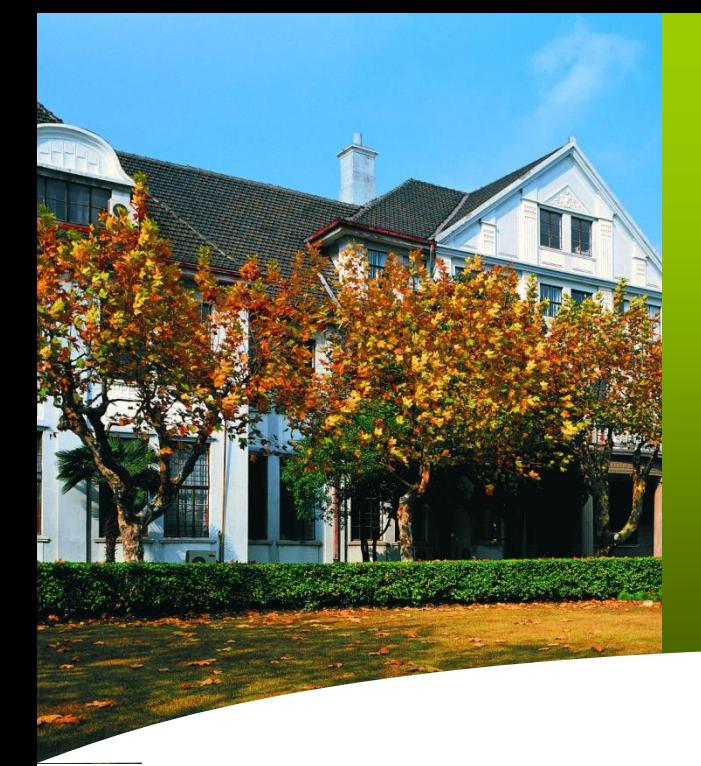

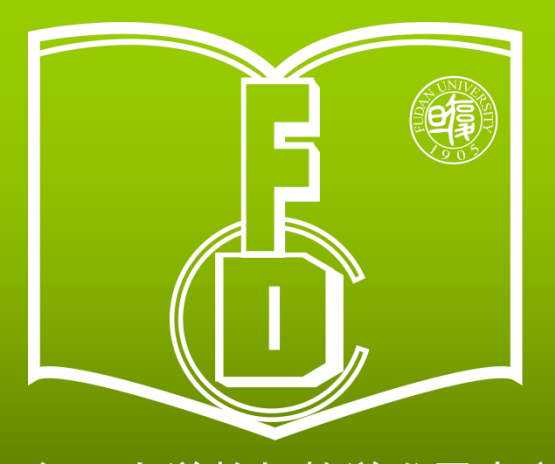

复旦大学教师教学发展中心 **Center for Faculty Development Fudan University** 

**RAREXPRINERERS** 日印资攀 日覆日子 6年前发展电话

ABSISICICI

-1.754 19

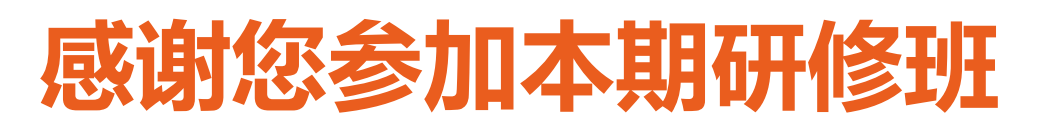